## **Inhaltsverzeichnis**

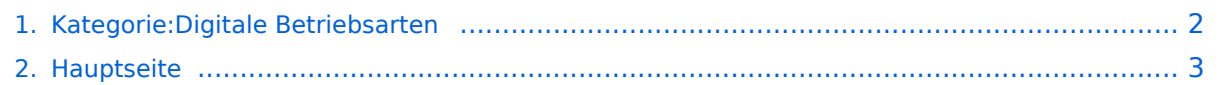

## <span id="page-1-0"></span>**Kategorie:Digitale Betriebsarten**

Das Inhaltsformat pdf wird vom Inhaltsmodell Wikitext nicht unterstützt.

Zurück zur Seite [Hauptseite.](#page-2-0)

## <span id="page-2-0"></span>**Quelltext der Seite Hauptseite**

Sie sind nicht berechtigt, die Seite zu bearbeiten. Gründe:

- Die Aktion, welche Sie beantragt haben, ist auf Benutzer beschränkt, welche einer der Gruppen ["Administratoren](https://wiki.oevsv.at/w/index.php?title=Project:Administratoren&action=view), [Sichter,](https://wiki.oevsv.at/w/index.php?title=Project:Sichter&action=view) [Prüfer"](https://wiki.oevsv.at/w/index.php?title=Project:Pr%C3%BCfer&action=view) angehören.
- Die Aktion, welche Sie beantragt haben, ist auf Benutzer beschränkt, welche der Gruppe "editor" angehören.
- Diese Seite wurde geschützt, um Bearbeitungen sowie andere Aktionen zu verhindern.

Sie können den Quelltext dieser Seite betrachten und kopieren.

[[Bild:pic\_rtty.gif|thumb|Digitales Signal am Computer]] = Digitale Betriebsarten = In Ergänzung zu den verschiedenen Interessengruppen finden Sie hier eine Übersicht über die digitalen Betriebsarten im Amateurfunk. Auf den Seiten in diesem Abschnitt wurden die entsprechenden Seiten aus dem deutschen Help-File des Programms MixW herauskopiert und um eine Darstellung eines entsprechenden Signals im Wasserfall-Display ergänzt. Die Seiten werden laufend ergänzt. Wir stellen eine kurze theoretische Abhandlung des jeweiligen Übertragungsmodus vor und bieten die Möglichkeit, sich mit den verschiedenen Betriebsarten vertraut zu machen. \_\_HIDETITLE\_\_ \_\_KEIN\_INHALTSVERZEICHNIS\_\_

\_\_ABSCHNITTE\_NICHT\_BEARBEITEN\_\_

Die folgende Vorlage wird auf dieser Seite verwendet:

[Vorlage:Box Note](https://wiki.oevsv.at/wiki/Vorlage:Box_Note) [\(Quelltext anzeigen\)](https://wiki.oevsv.at/w/index.php?title=Vorlage:Box_Note&action=edit) (schreibgeschützt)

Zurück zur Seite [Hauptseite.](#page-2-0)